### Blue 7, Question Bank, Relationship Demographics and Blue Reporting

Bluenotes Europe 2019

WWW.EXPLORANCE.COM

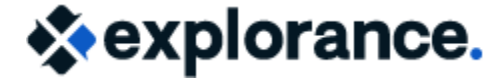

PRESENTED BY:

Mohammed Sheraidah

Zel Bedard

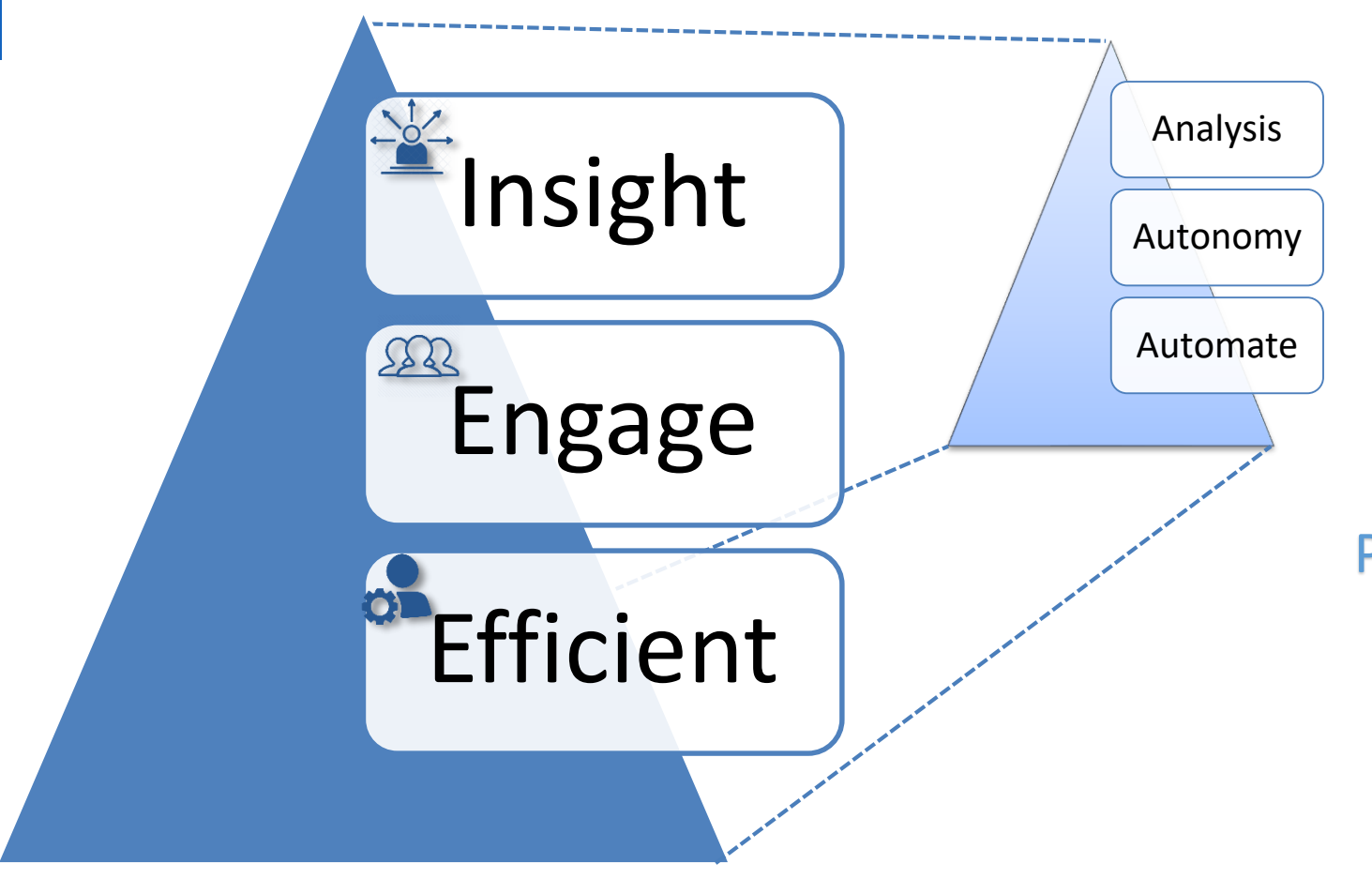

### How to capture more value?

**Products that Automate your** feedback Processes to give your People maximum Autonomy and rich Insight to drive continuous improvement in all layers of your organisation

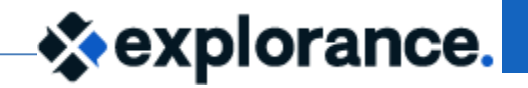

Overview 2019-05-30

### Blue 7

Able to import additional fields into a relational datasource

Able to import the organizational hierarchy

## Projects

Evaluate based on teaching role

Cascaded questionnaire logic

Enrolment based logic

Reports

Update leadership access in minutes (DRA)

Report on teaching assignments, enrollment and student related demographics

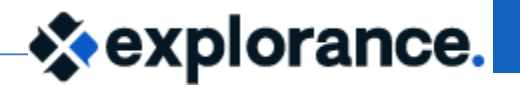

### Creating a relational demographic field 2019-05-30

• Course\_Teacher Relationship datasource

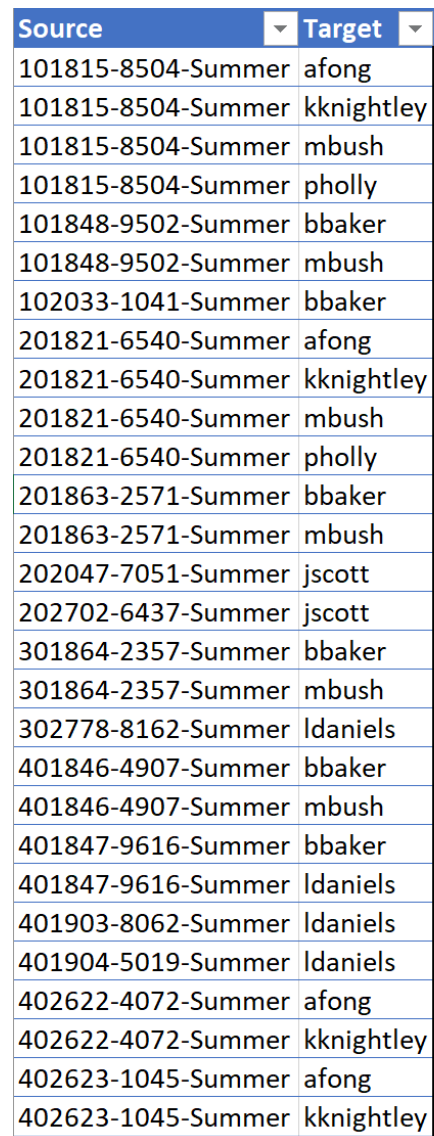

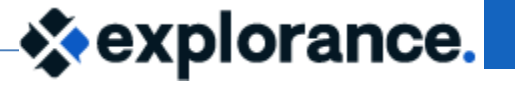

#### Teaching Role Scenario 2019-05-30

Evaluate only instructors that are teaching a course full time

> Need a field for status in the course\_instructor relationship to filter on

Show questions based on teaching role

> Need a field for teaching in the course\_instructor relationship to trigger on

Need different set of questions

Allow selection of instructors based on teaching role

Need a field mapping on the teaching role field

 $\leftrightarrow$  explorance.

#### Evaluate Instructors based on contact hours

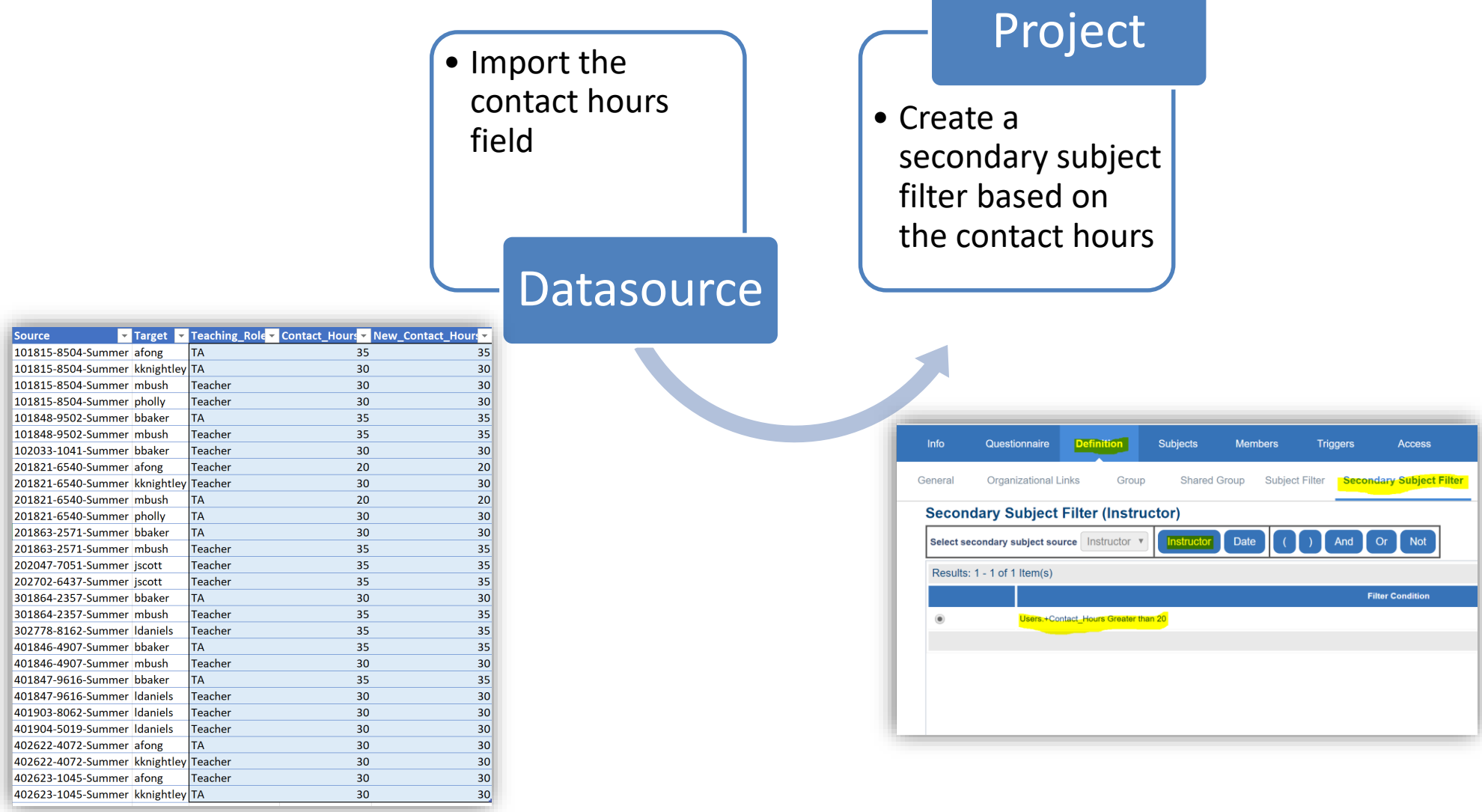

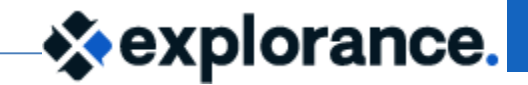

### Teaching Role 2019-05-30

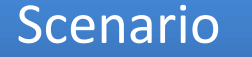

- Allow students to select teacher to evaluate based on their role
- Show questions based on teaching role

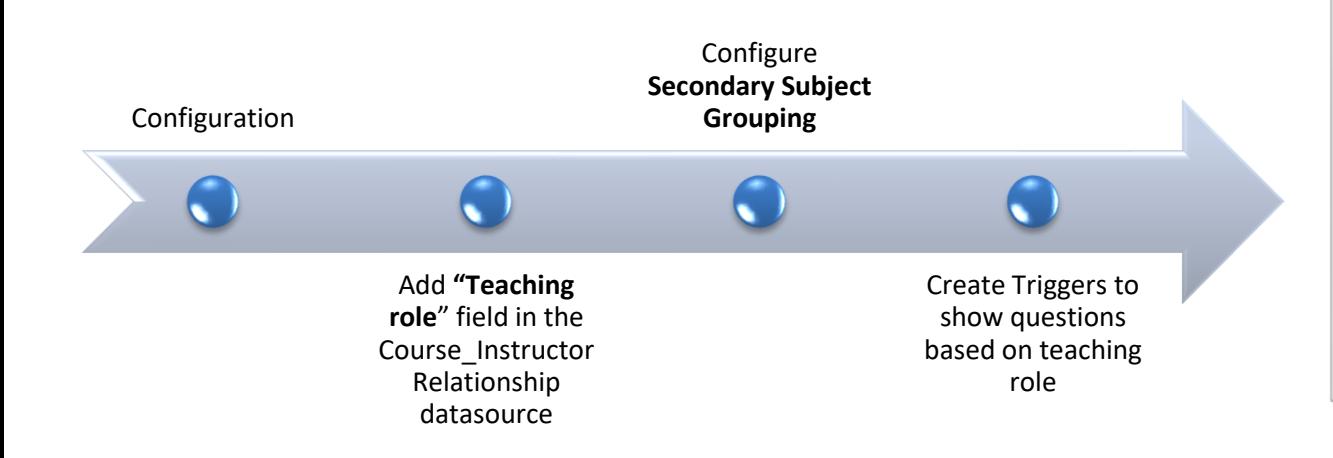

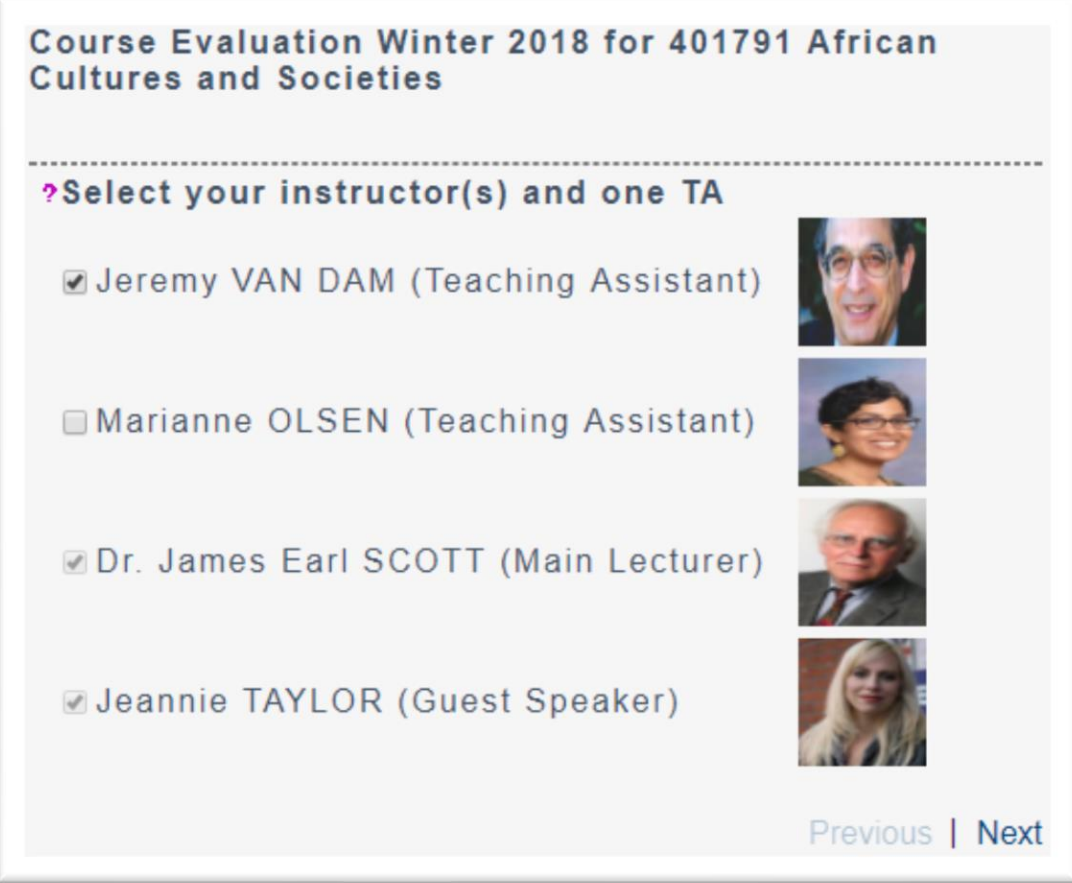

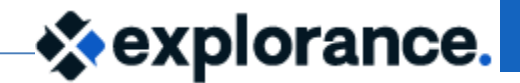

#### Teaching Role: Configuration 2019-05-30

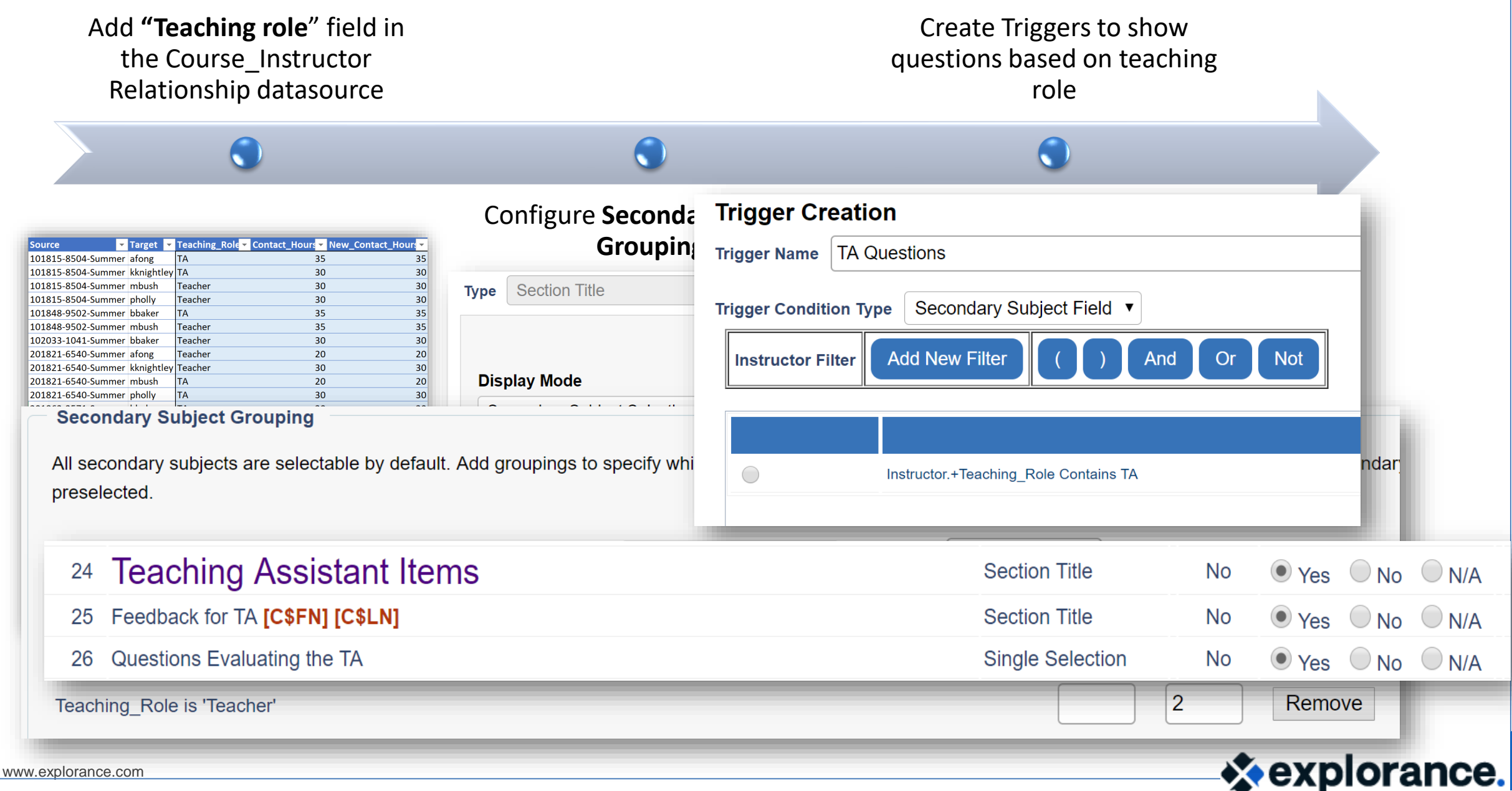

### **Creating the Questic**

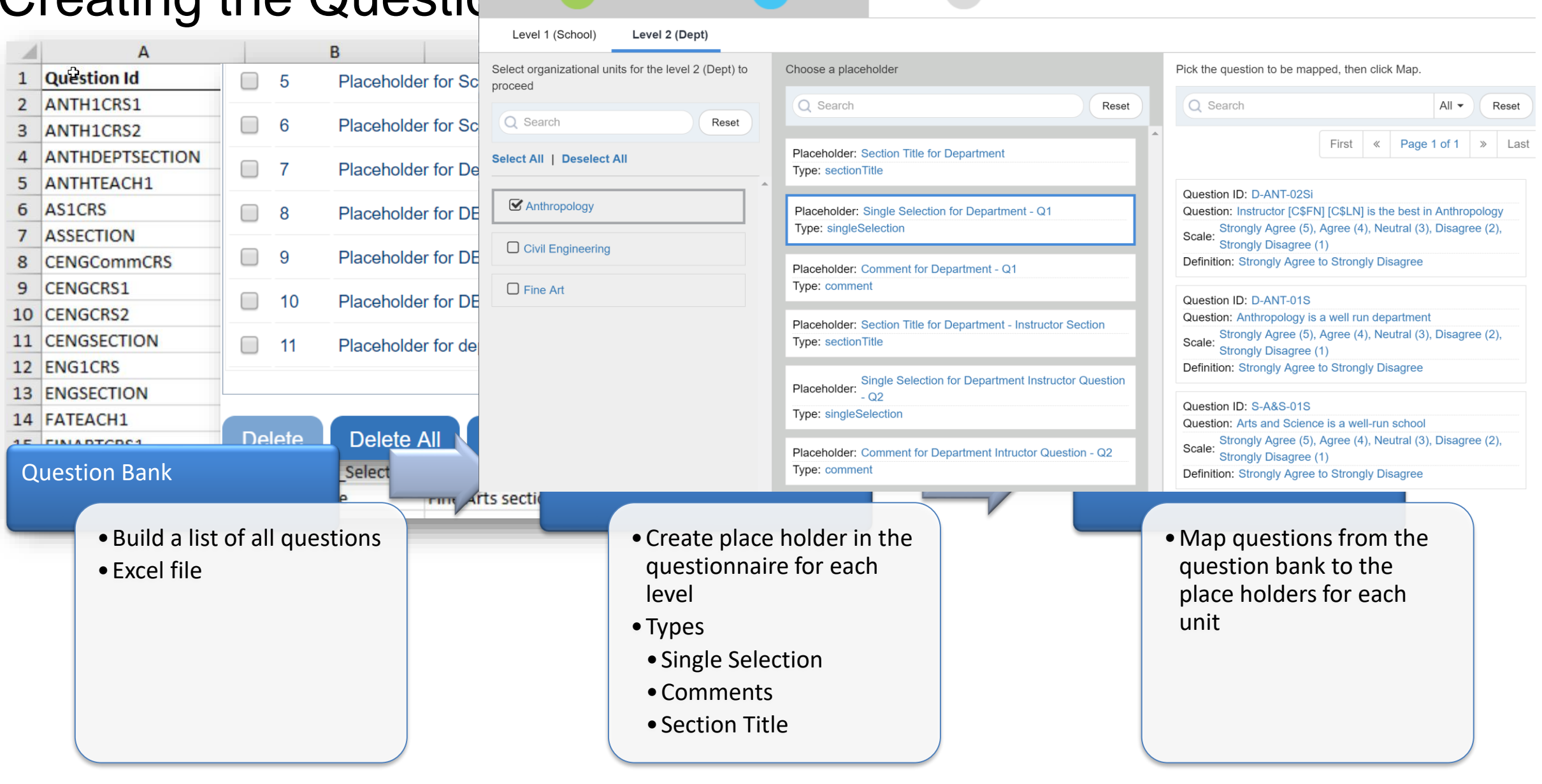

**Map questions** 

View mapping

*⊗***explorance.** 

Assign placeholders

#### Dynamic Report Access

# Before

Link each UserID to the SubjectID that they need access to

Multiple relationship datasources

Very time consuming to update report access for leadership (Dept Head, Dean, etc…)

# Blue 7

Link user to an organizational unit ( Department, School, etc …)

Link the user to an organizational role (Dean , Department Head, etc …)

Link subjects to the organizational unit

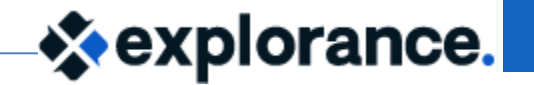

#### DRA: Configuration

www.explorance.com

 $\mathsf{R}$ 

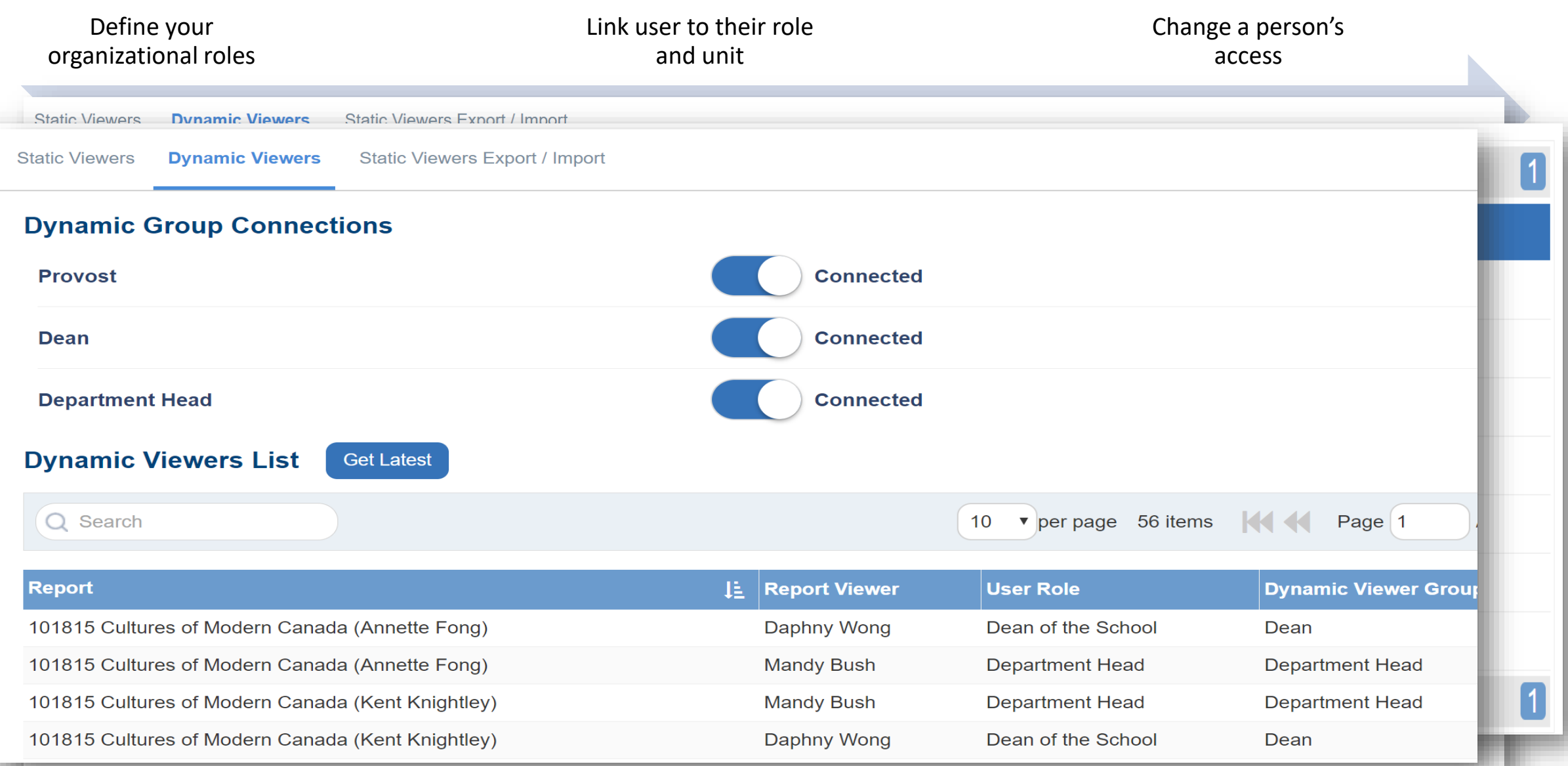

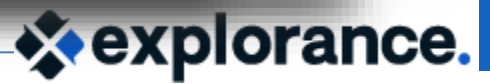

#### Enrollment demographic field 2019-05-30

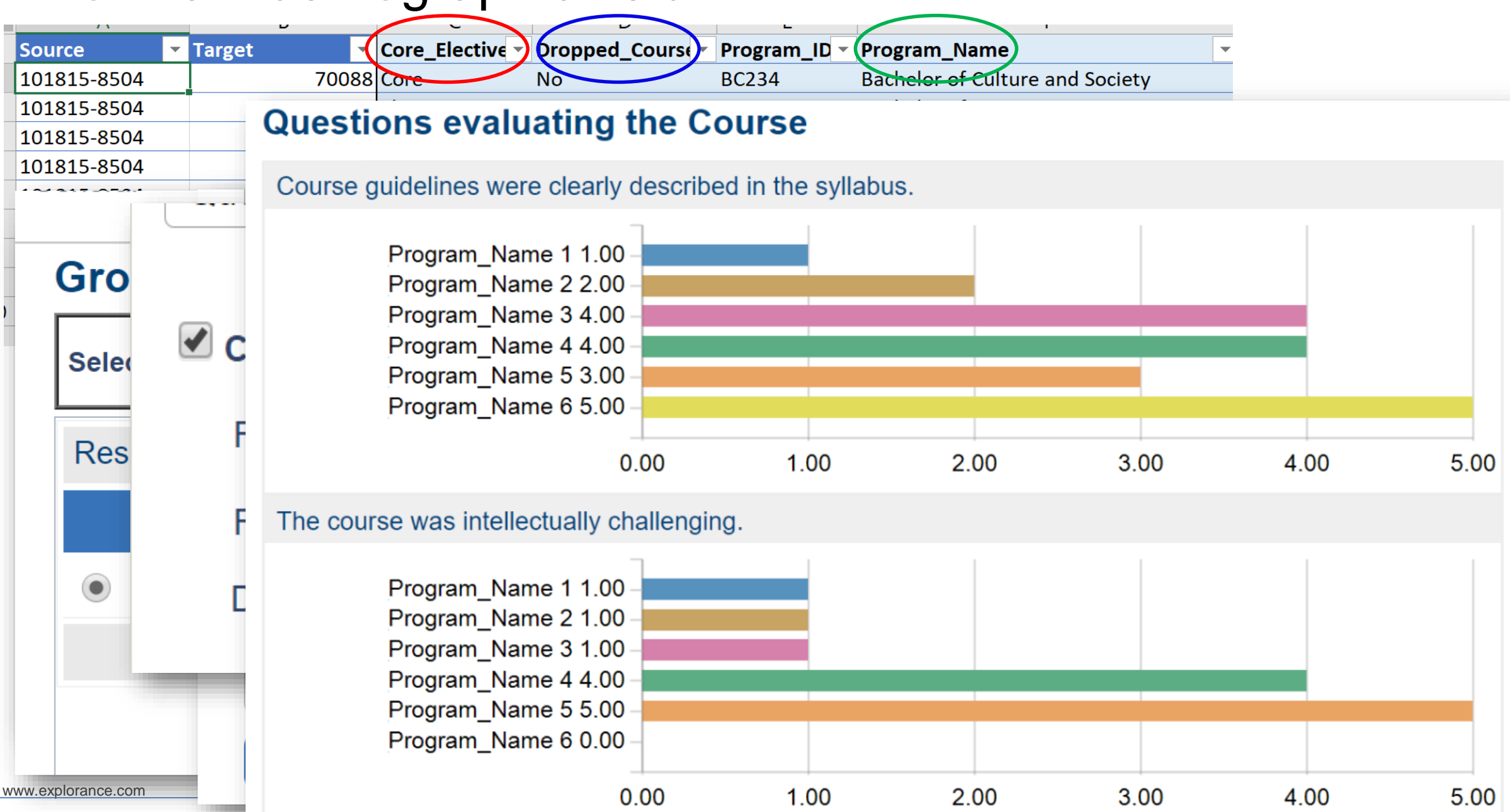

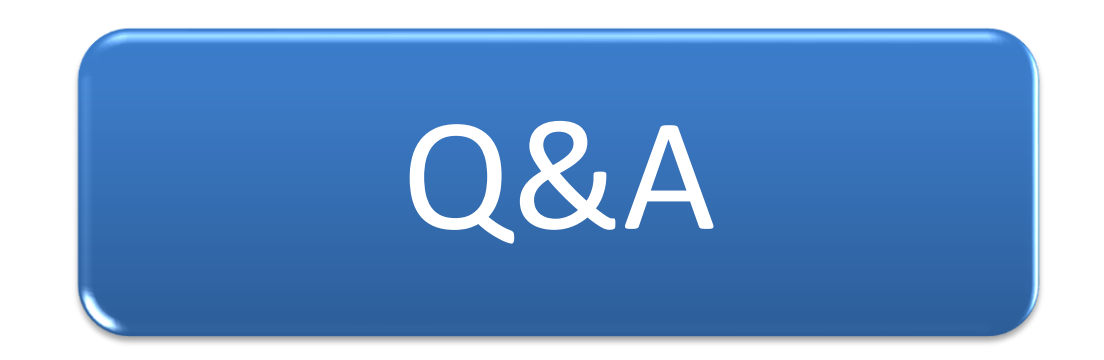

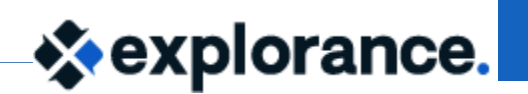

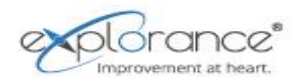

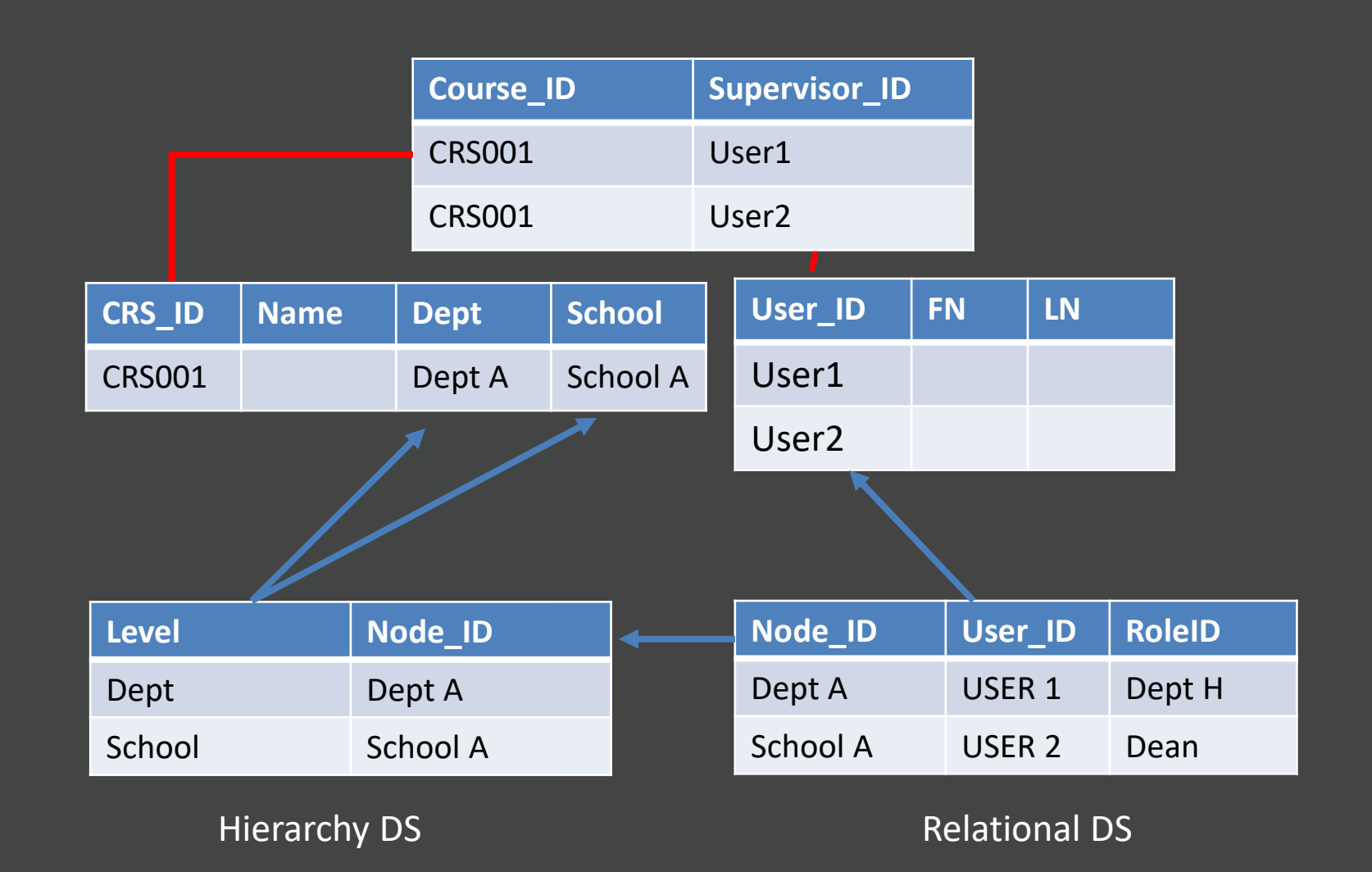

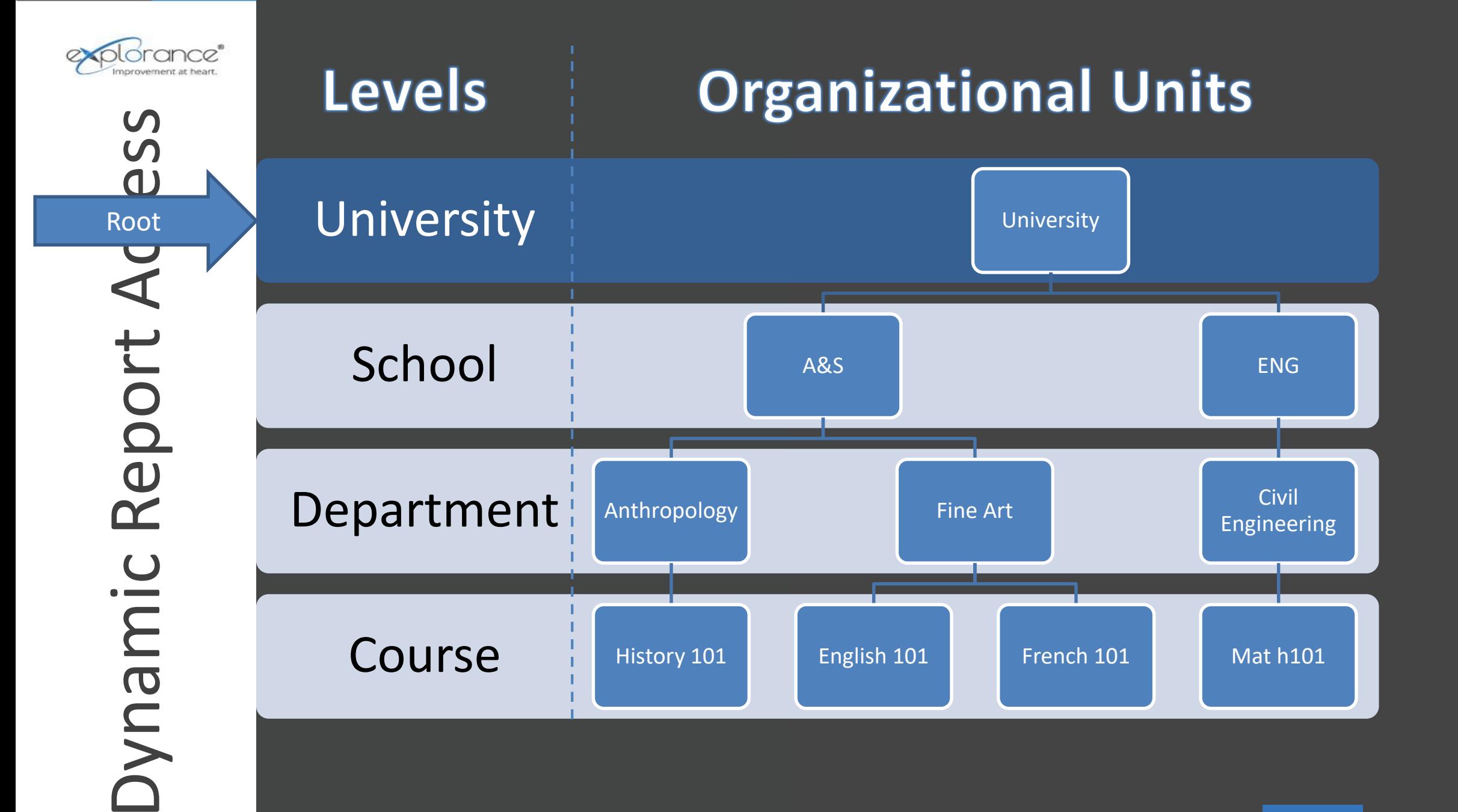

#### Dynamic Report Access – Steps

#### Data Structure Define the organizational roles (Dean , Department Head, etc …) Define the organizational levels (School, Dept, etc …) Link the users to their roles and organizational unit using the Hierarchy and Relational datasources Definition Link the definition to the organizational structure created Create the dynamic viewer groups Reports Link the desired dynamic viewer groups to the report Populate the viewers To update viewer Simply update their link to the unit and the role and it will propagate automatically to all linked reports

 **\***explorance.

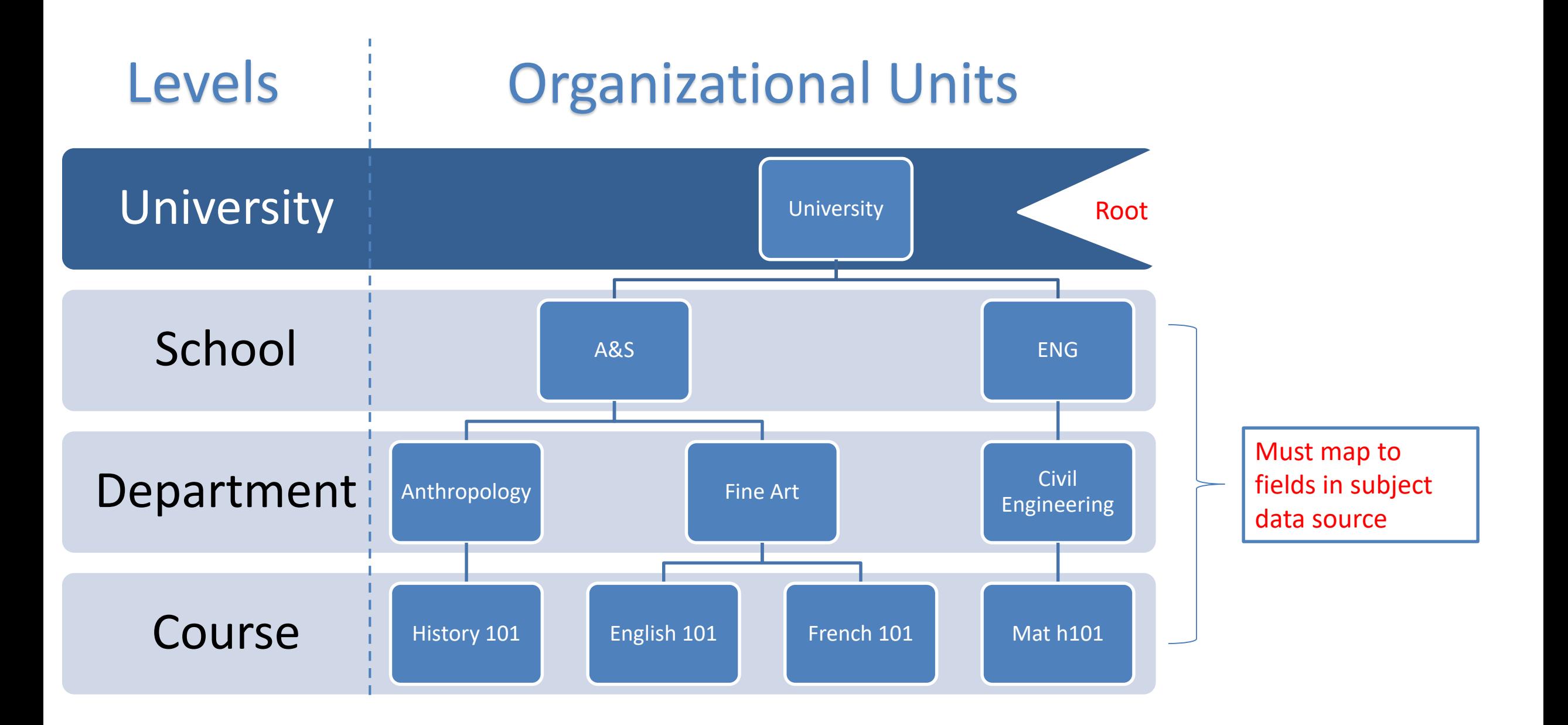

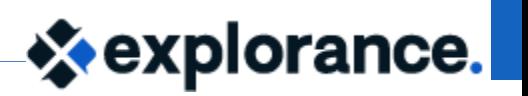

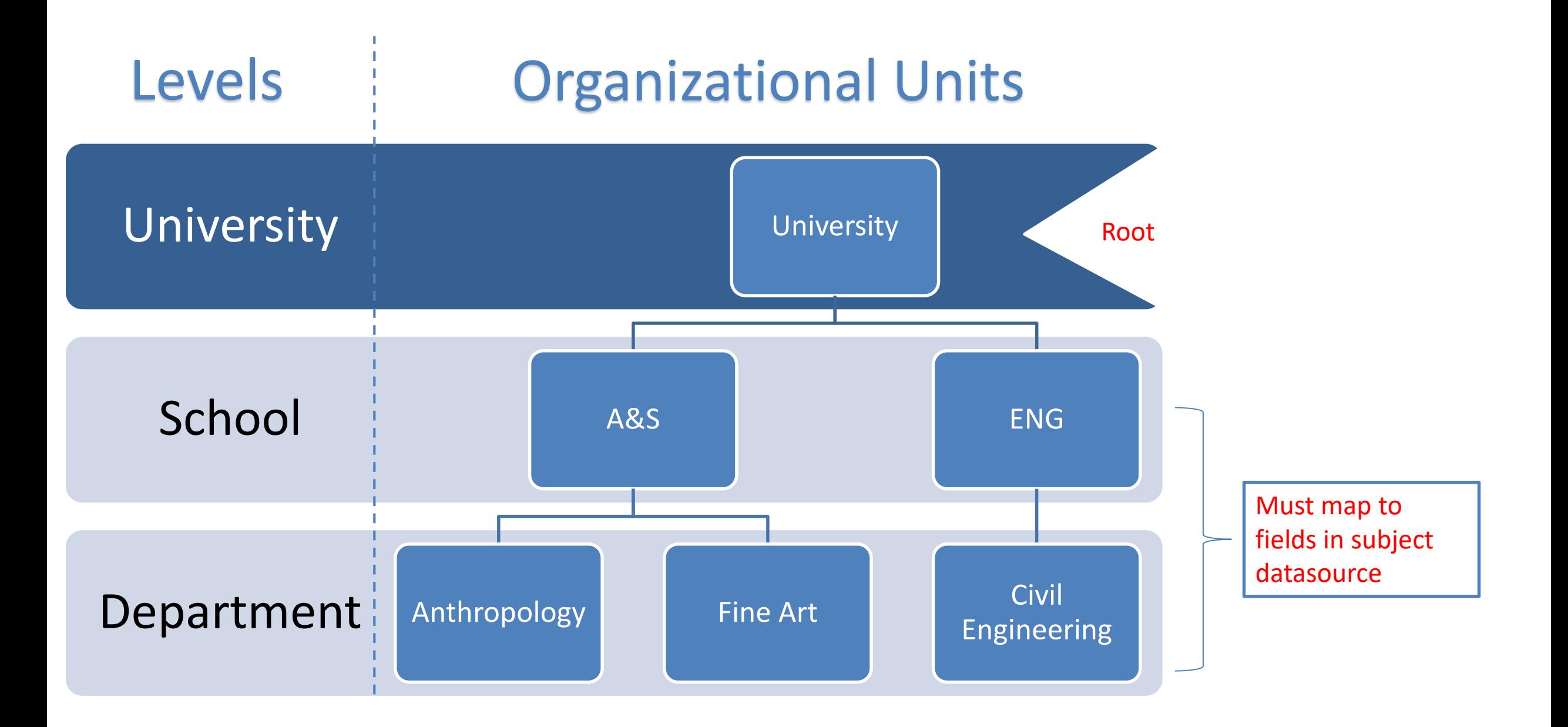

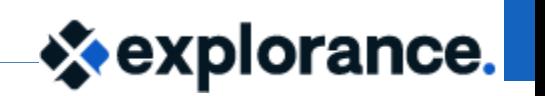